Crésus Finanzbuchhaltung

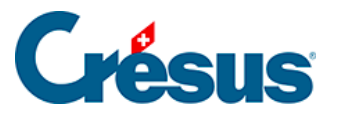

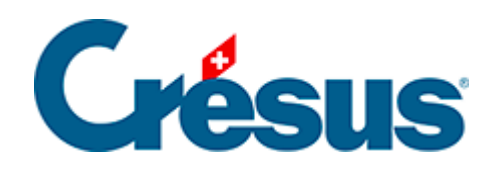

## **Crésus Finanzbuchhaltung**

## [21.4 - Budgets pro Periode](#page-2-0)

<span id="page-2-0"></span>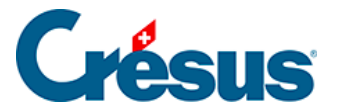

## **21.4 - Budgets pro Periode**

Statt ein Globalbudget für das ganze Jahr zu haben, können Sie das Budget auch auf die Buchungsperioden aufteilen und so über ein eigenes Budget für jede Periode verfügen.

Sie wissen z. B., dass Ihr Glacekonsum im Sommer höher ist als im Winter. Wenn Sie ein Jahresbudget für den Glacekauf von 2000.00 haben, können Sie es beispielsweise wie folgt verteilen:

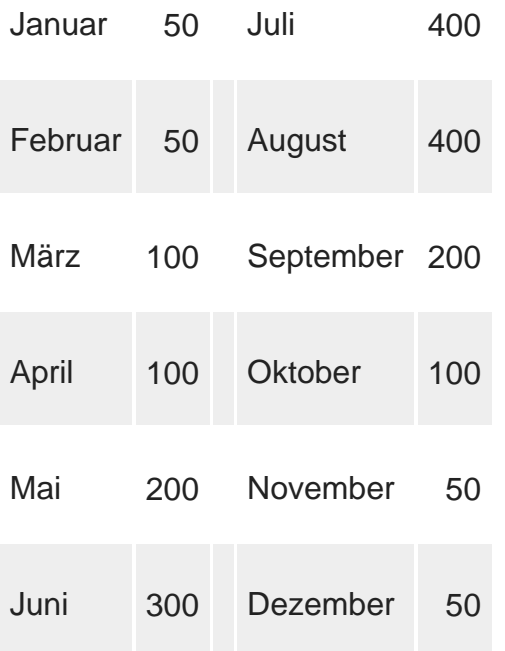

In der Beispieldatei Analyse3.cre:

- Klicken Sie auf das Symbol  $\bigcap$  oder führen Sie den Befehl Ansicht-Budgets aus.
- Aktivieren Sie auf der Maske Budgets der Buchungsperioden pro Konto und deaktivieren Sie die Option Zeigt die Sammelkonten an.
- Erfassen Sie unter Zeigt folgende Buchungsperioden bis 1: Januar bis 6: Juni
- Klicken Sie auf OK.

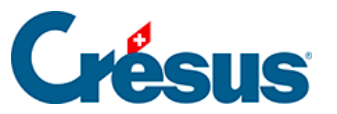

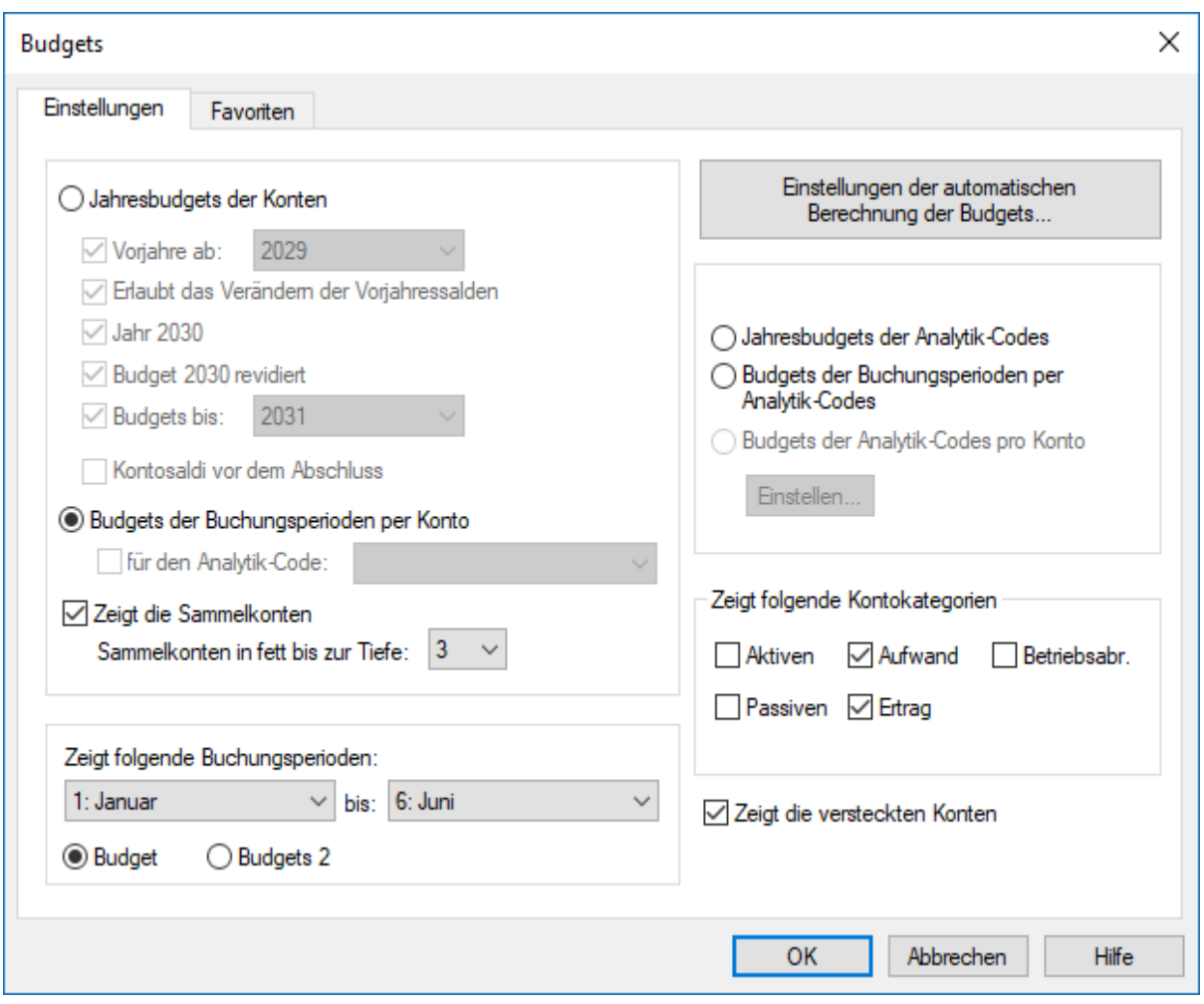

Die Budgets von Januar bis Juni werden wie folgt erfasst:

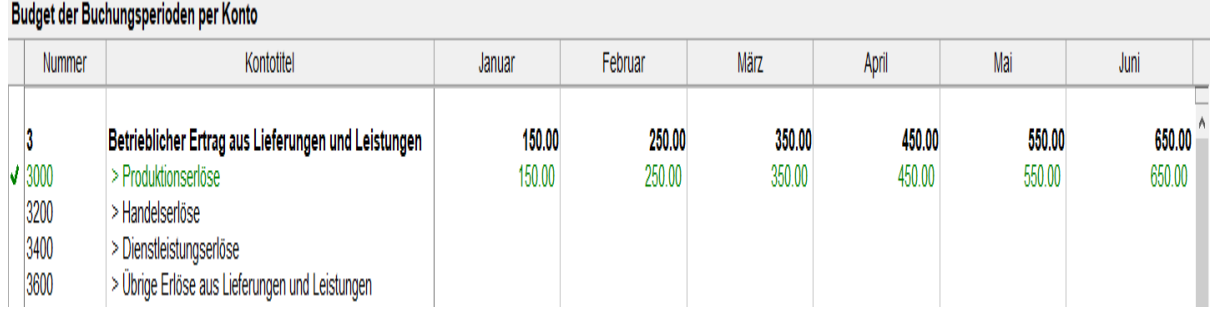

- Um die Gewinn- und Verlustrechnung mit Vergleich mit dem Budget zu erstellen, führen Sie den Befehl Ansicht – Gewinn- und Verlustrechnung aus.
- Aktivieren Sie die Option Vergleich und wählen Sie Budget der Buchungsperioden in der Liste aus:

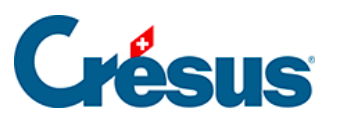

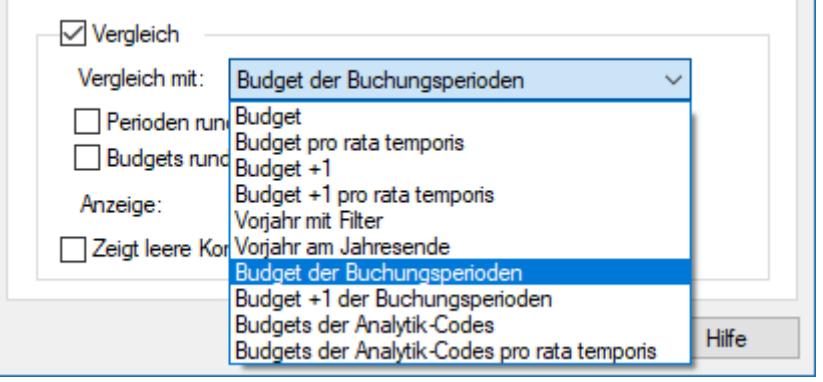

- Stellen Sie sicher, dass der Filter nur die Perioden Februar und März anzeigt.
- Sie erhalten die folgende Tabelle:

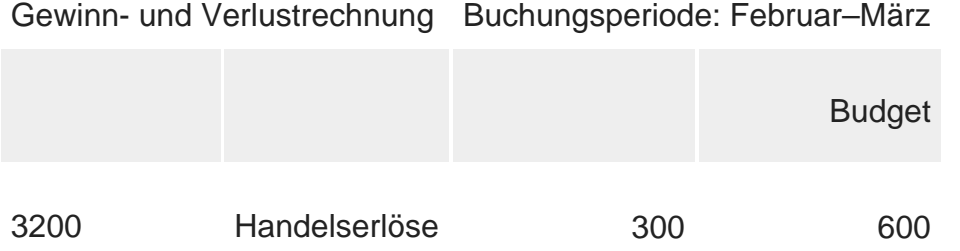

Das angezeigte Budget ist die Summe der Budgets der Perioden Februar und März, d. h.  $250.00 + 350.00 = 600.00$ .